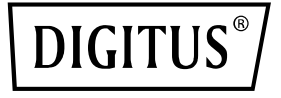

# **Server NIC 4 puertos RJ45 RTL8125B 2,5 GBits**

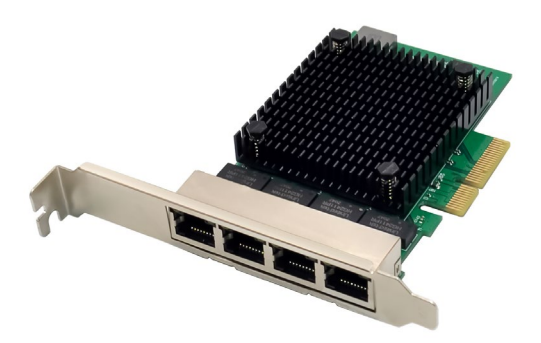

**Guía de instalación rápida** DN-10136

## **Índice de contenidos**

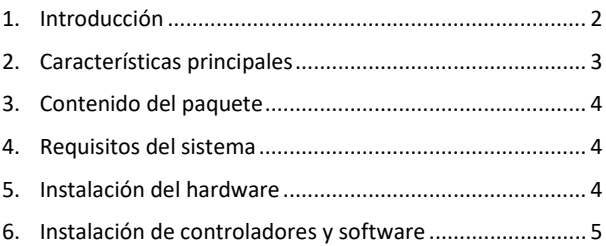

#### <span id="page-1-0"></span>**1. Introducción**

El DN-10136 es un adaptador de red PCIe Quad-Port 2.5G que combina un Media Access Controller compatible con IEEE802.3 con un transceptor de Ethernet de cuatro velocidades. El adaptador cumple las especificaciones IEEE802.3u para Ethernet de 10/100 Mbps, IEEE802.3ab para Ethernet de 1000 Mbps e IEEE802.3bz para Ethernet de 2500 Mbps. Soporta la transmisión de alta velocidad a través de cable UTP CAT5e, así como cable UTP CAT3 (solo para 10 Mbit/s). El DN-10136 es apropiado para diferentes segmentos del mercado y aplicaciones, tales como escritorio, estaciones de trabajo, servidores, plataformas de comunicación y aplicaciones incorporadas.

## <span id="page-2-0"></span>**2. Características principales**

- Compatible con la especificación PCI Express revisión 2.1
- Conexión de bus PCI Express de 2 pistas con una amplitud de bus de hasta 10 Gbps
- Interfaz PCI Express: x4
- Transceptor integrado compatible con 10M BASE-Te y 100/1000M/2.5G base-T 802.3
- Compatible con el modo 2.5G y 1G Lite
- Auto-Negotiation con capacidad Extended Next Page (XNP)
- Soporta Pair Swap/polaridad/corrección de Skew
- Detección y corrección automática de crossover
- Compatible con PCI Express Bus de 1 pista 2,5/5 Gbps PCI
- Compatible con la función Hardware ECC (Error correction code)
- Compatible con la función Hardware CRC (Cyclic Redundancy Check)
- Compatible con PCI MSI (Message Signaled Interrupt) y MSI-X
- Compatible con búfer On-Chip para la transmisión/recepción
- Compatible con el estándar ECMA-393 ProxZzzy para hosts durmientes
- Compatible con Wake-On-LAN y tecnología 'RealWow!' (Remote Wake-up)
- Compatible con IEEE802.3, IEEE802.3u, IEEE802.3ab
- Compatible con IEEE1588v1, IEEE1588v2, IEEE80.2AS sincronización de tiempo
- Compatible con algoritmo Shaper basado en crédito IEEE802.1Qav
- Compatible con codificación prioritaria IEEE802.1P Layer 2
- Compatible con IEEE802.1Q VLan Tagging
- Compatible con IEEE802.1ad Double VLAN
- Compatible con IEEE802.3az (Energy Efficient Ethernet)
- Compatible con IEEE802.3bz (2.5GBase-T)
- Compatible con control de flujo dúplex (IEEE802.3x)
- Compatible con Jumbo Frame hasta 16 KBytes
- Admite colas de máquinas virtuales (VMQ)
- Compatible con Quad-Core-Receive-Side-Scaling (RSS)
- Soporta protocolo de descarga (ARP&NS)
- Controlador para Vista /Win7 / Win8 / Win10 /Win11/ Sever2008 / Sever 2012 / Linux / DOS
- Chipset: RTL8125B+ASM1806

#### <span id="page-3-0"></span>**3. Contenido del paquete**

- 1 Adaptador de red PCIe Quad-Port 2.5G
- 1 manual del usuario
- $1 CD$
- 1 soporte de perfil bajo

#### <span id="page-3-1"></span>**4. Requisitos del sistema**

- Linux, Win7/ Win8/ Server2008/ Win8.1/ Server2012/ Win10/ Win11
- Una ranura PCI Express x4/x8/x16 disponible

#### <span id="page-3-2"></span>**5. Instalación del hardware**

- 1. Apague el ordenador y desenchufe el cable de alimentación.
- 2. Retire la tapa del ordenador y la tapa de la ranura del adaptador correspondiente a su adaptador.
- 3. Inserte el conector del borde del adaptador en la ranura y fije el soporte al chasis.
- 4. Vuelva a colocar la cubierta del ordenador y enchufe el cable de alimentación.
- 5. Encienda el ordenador

### <span id="page-4-0"></span>**6. Instalación de controladores y software**

#### **Sistemas operativos Windows**

- Inserte el CD de controladores en su unidad de CD-ROM.
- Haga un doble clic encima para abrir la unidad de CD-ROM y encontrar el controlador apropiado para su sistema.
- **Para Windows® Win7, Server 2008 R2(32/64 bits)**  Introduzca «RTL8125\Windows\Win7\_Server2008 R2\ Install\_ Win7 7127 10222019\setup.exe» y haga un doble clic encima.
- **Para Windows® Win8, Win8.1 Server2012(32/64 bits)** Introduzca «RTL8125\ Windows\ Win8\_8.1\_Server2012\Install Win8 8.1 8073 10222019\setup.exe» y haga un doble clic encima.
- **3.3 Para Windows® Win10 (32/64 bits)** Introduzca «RTL8125\Windows\Win10\Installation\_Win10\_ 10036\_10222019\setup.exe» y haga un doble clic encima.
- **3.4 Para Windows® Win11 (32/64 bits)** Introduzca «RTL8125\Windows\Win11\Install\_PCIE\_Win11\_ 11.4.1201.2021\_01182022.exe» y haga un doble clic encima.

Siga las instrucciones en pantalla para terminar la instalación.

ASSMANN Electronic GmbH hace constar que la Declaración de Conformidad es parte del contenido de suministro. Si la Declaración de Conformidad no está incluida, puede solicitarla por correo postal en la dirección del fabricante indicada a continuación.

#### **www.assmann.com**

Assmann Electronic GmbH Auf dem Schüffel 3 58513 Lüdenscheid Alemania

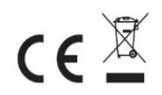